## Building a GUI in python to interface with MPA testing

Mentee: Aliyah Montgomery (Howard University)

Mentor: Doug Berry (Fermilab)

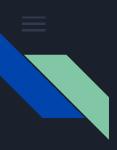

## <u>Overview</u>

- Abstract
- Work to do
- Methods

#### <u>Abstract</u>

A GUI, or a graphical user interface is a form of user interface that allows users to interact with other electronic devices through graphical ions and audio indicators. Building this GUI for MaPSA testing in python is critical for the USCMS HL-LHC Outer Tracker Upgrade and allows the performance goal of this research to be attained. Once completed, novice student researchers should be able to conduct their own studies using the code shortcuts created in python.

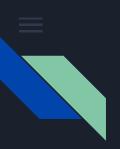

### <u>Method</u>

 $\cap 1$ 

• Tkinter

- De facto GUI Python interface
- Combined with Python to create a faster and easier way to actually create GUI applications
- Learn how to utilize Tkinter to create a code shortcut that can be used by novice researchers

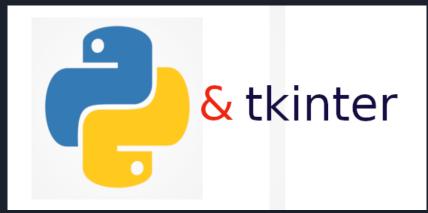

year\_names= [] with open(filename, 'r') as baby\_file: lines = baby\_file.readlines() for line in lines: if '<h3 align="center">Popularity' in line: year = re.search('(\d{4})', line) print(year.group(0)) continue rank info = re.search('(\d+)(\d+)(\w+)))) if rank info is not None: print(rank\_info.group(0)) rank, boy, girl = rank\_info.group(1), rank\_info.group(2), rank\_info.group(3) year\_names.extend([boy + ' ' + rank, girl + ' ' + rankl) extract\_names = [year] + sorted(year\_names) print(extracted\_names) extract\_names('baby1990.html')

### <u>Work to do</u>

- Create a code shortcut in python for novice coders to utilize
- Add functions to call methods
  - MaPSA Testing
  - Analog Pixel Test
  - Digital Pixel Test
  - Registry Test
  - Treshhold SCurve
  - HV Scanning
  - Bump Bonding
  - D Etc.

#### Adding plotting functionality using matplotlib

# matpletlib

#### Hannsjörg's GUI code

import Tkinter as tk #python 2.7 import tkMessageBox as messagebox #python 2.7 import tkFileDialog as filedialog #python 2.7 except ImportError: import tkinter as tk #python3 from tkinter import messagebox #python 3 from tkinter import filedialog #python 3 #import Tkinter as tk #python 2.7 #import tkinter as tk #python3 #import tkMessageBox as messagebox #python 2.7 #from tkinter import messagebox #python 3 #import tkFileDialog as filedialog #python 2.7 #from tkinter import filedialog #python 3 import time import decimal import ConfigParser import random import sys import os.path import itertools import datetime #import logging import numpy as np import matplotlib matplotlib.use('TkAgg') from matplotlib.backends.backend\_tkagg import FigureCanvasTkAgg import matplotlib.pyplot as plt import math import numpy as np from scipy.optimize import curve fit import matplotlib.pyplot as plt from scipy.special import erfc from scipy.special import erf import matplotlib.cm as cm #import seaborn as sns import csv